## **Table of Contents**

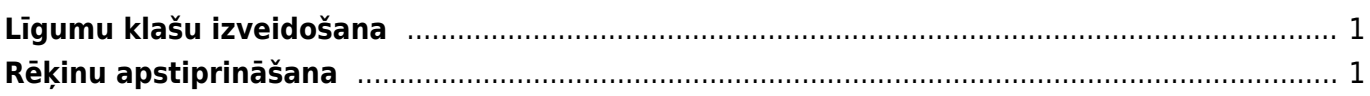

Lai automātiski sagatavotu rēķinus, tiek veidoti līgumi. Līgumos norāda rēķinos iekļaujamo informāciju un informāciju, kura ietekmēs rēķinu izrakstīšanas procesu. Pēc tam, izmantojot atskaiti "Līgumu saraksts", no līgumiem tiek veidoti rēķini.

## <span id="page-2-0"></span>**Līgumu klašu izveidošana**

Līgumus var iedalīt klasēs.

Lai izveidotu līgumu klasi, jāatver galveno uzstādījumu sadaļa Līgumu klases tajā jānospiež poga Pievienot jaunu vai arī klaviatūras taustinš F2.

Tad tiks atvērta jauna līgumu klases kartīte, kurā jāieraksta:

- līgumu klases **kods** (kodā nevajag iekļaut garumzīmes, mīkstinājuma zīmes un simbolus),
- līgumu klases **nosaukums**.

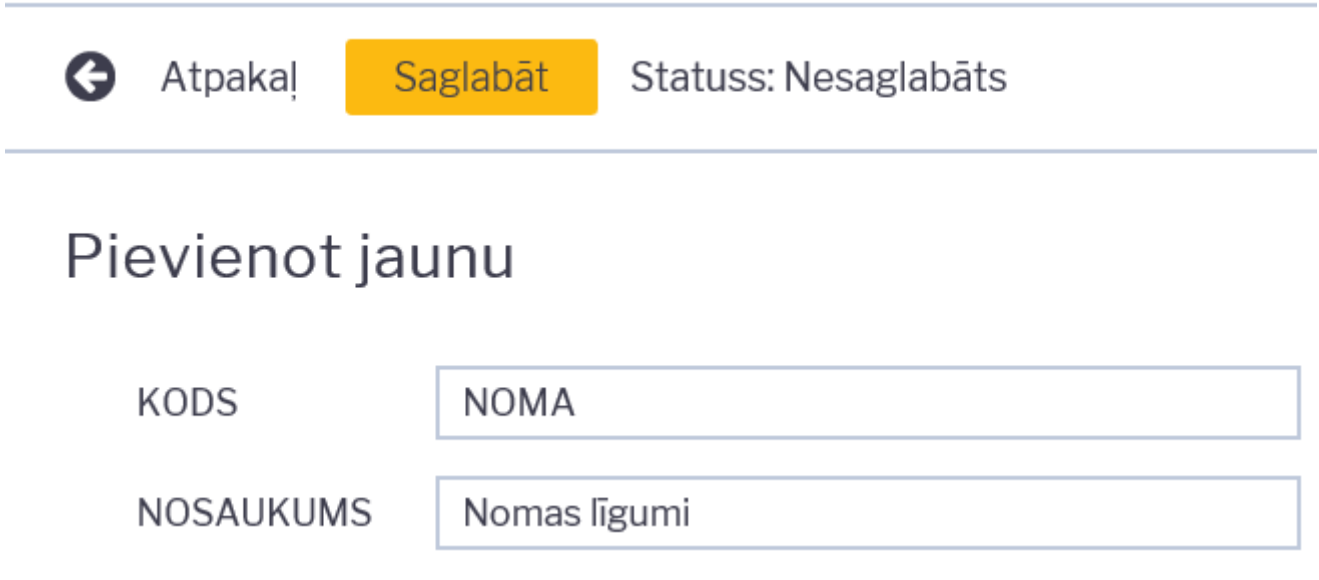

Kad līgumu klases kartīte ir aizpildīta, tajā jānospiež poga Saglabāt.

## <span id="page-2-1"></span>**Rēķinu apstiprināšana**

Lai vienlaicīgi apstiprinātu no līgumiem izveidotos rēķinus, jāatver atskaite Rēķinu žurnāls, kura atrodas kolonnā PĀRDOŠANA.

Atskaitē pie Apstiprināts noteikti jānorāda izvēles iespēja Neapstiprināts. Atskaitē arī jānorāda periods, kurā ietilpst izrakstīto rēķinu datums. Var norādīt arī papildus kritērijus, piemēram, līgumu klasi.

Pēc tam jānospiež poga ATSKAITE vai arī taustiņu kombinācija Shift Enter.

## $\pmb{\times}$

Tad tiks parādīts neapstiprināto rēķinu saraksts. Jāpārliecinās, vai sarakstā nav rēķini, kuri nav jāapstiprina. Ja jāapstiprina visi sarakstā redzamie rēķini, tad jānospiež poga APSTIPRINĀT RĒĶINUS.

From: <https://wiki.directo.ee/> - **Directo Help**

Permanent link: **<https://wiki.directo.ee/lv/leping?rev=1549012618>**

Last update: **2019/02/01 11:16**